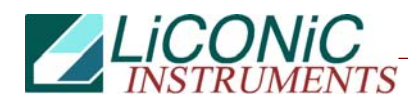

# **Remote Operation**

## **for**

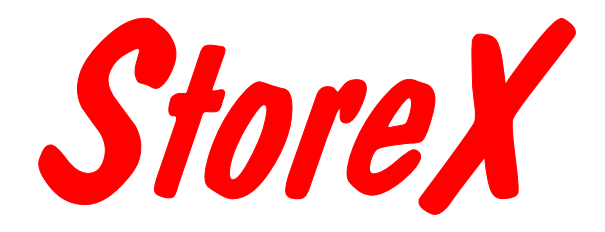

## **Precision Incubator Series**

*STX40, STX100, STX200, STX500, STX1000 IC, HC, HR, DC, DR, DF SA, BT, IT STP1000*

## **Important Notice**

© 1993-1995, 1995-1999, 2000, 2001, 2002, 2005, 2006, 2009 LiCONiC AG Liechtenstein, all rights reserved.

The Information contained in this document is subject to change without notice.

Information provided by LiCONiC AG is believed to be accurate and reliable. However, the user is responsible for the proper and correct use of the product. No license is granted by acquisition of the product for any patent or patent rights of LiCONiC. If the user does not follow the instructions given in this manual, LiCONiC does not take any responsibility for injuries or damages caused by the LiCONiC product.

## **Contact Address**

LiCONiC AG Industriestrasse 8 FL – 9493 Mauren Principality of Liechtenstein

Telephone: +423 373 63 39 Telex: +423 373 53 59 E-mail: info@liconic.com Internet: www.liconic.com

*Before operating the instrument, the user must read and understand this manual.* 

## **Installation and Servicing**

Installation, servicing and reinstallation of the instrument shall only be performed by System Integrators and / or service personnel authorized by LiCONiC AG.

LiCONiC regularly offers Operator Training Courses. We highly recommend the attendance of such a course prior to working with a LiCONiC Instrument.

## **Table of Contents**

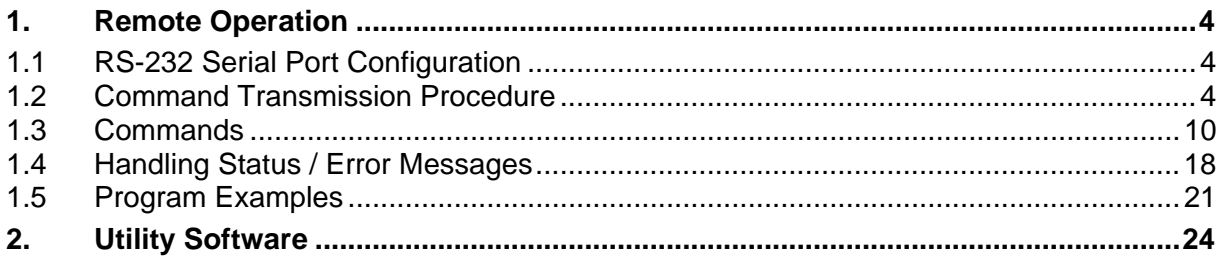

## <span id="page-3-0"></span>**1. Remote Operation**

### **1.1 RS-232 Serial Port Configuration**

ASCII data format Full duplex PC: Delimiter CR (Chr 13h) PLC: Delimiter CR,LF (Chr 13h,10h) 9600 Baud 8 Data bits 1 Stop bit Parity even

The example program shows how the comport is initialized under MS-DOS. For details refer to the MS-DOS manuals. FUNCTION STX\_InitCom(pN:INTEGER):INTEGER; VAR n:INTEGER; BEGIN n:=ModeCom(pN,9600,'E',8,1); STX\_InitCom:=n END;

## **1.2 Command Transmission Procedure**

#### **1.2.1 Brake Signal**

The controller serial port is reset by sending a 'Brake Signal'. The specification of the Brake Signal is given below.

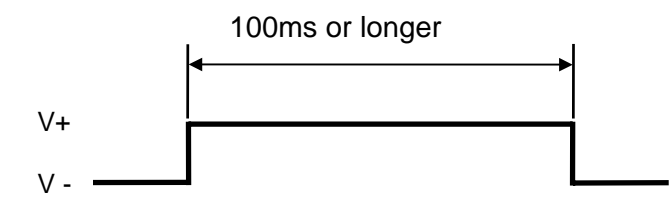

In most cases the Brake Signal can be omitted. The example program shows how a Brake Signal can be implemented under MS-DOS. The example program consists of two procedures where the inner procedure "LCR\_Brake" is called by the outer procedure ("STX\_ComReset"). Note that this program will directly address the comport chip. There may be operating systems that will not allow the chip to be addressed directly.

```
PROCEDURE STX_ComReset(pN:INTEGER);
  PROCEDURE LCR_Brake(rAdr, tme: INTEGER);
     BEGIN 
 Port[rAdr]:=Port[rAdr] OR $40; Delay(tme); {Bit6=Brake} 
 Port[rAdr]:=Port[rAdr] AND $BF; Delay(2); 
     END; 
   BEGIN 
    CASE pN OF<br>1: LCR B
           1: LCR_Brake($3FB,500); 
      2: LCRErake($2FB, 500);
     END 
   END;
```
#### **1.2.2 Command Definition**

A command is any string that is recognized and interpreted by the controller logic. Commands consist of one or more ASCII sub-strings separated by a space character.

#### **1.2.3 Operation Definition**

Operations are physically executable commands. Operations are triggered by one or by a set of commands. A set of commands consists of two or more commands separated by an ASCII carriage return character.

#### **1.2.4 Response Definition**

A Response is a string sent by the controller logic following a previously sent command.

- Command: PC --> Controller
- Resonse: PC <-- Controller

#### **1.2.5 Command Syntax**

For communication only a few commands are required. A command is an ASCII-string which is sent to the controller. Response is an ASCII string sent by the controller. Note that each command is prompted by a Response string.

A command consists of command segments. The first command segment defines the intention of the command. Command segments are separated by Space (ASCII 20h). Response Segments are separated by comma (ASCII 1Ch). The table below gives a list of abbreviations used later on.

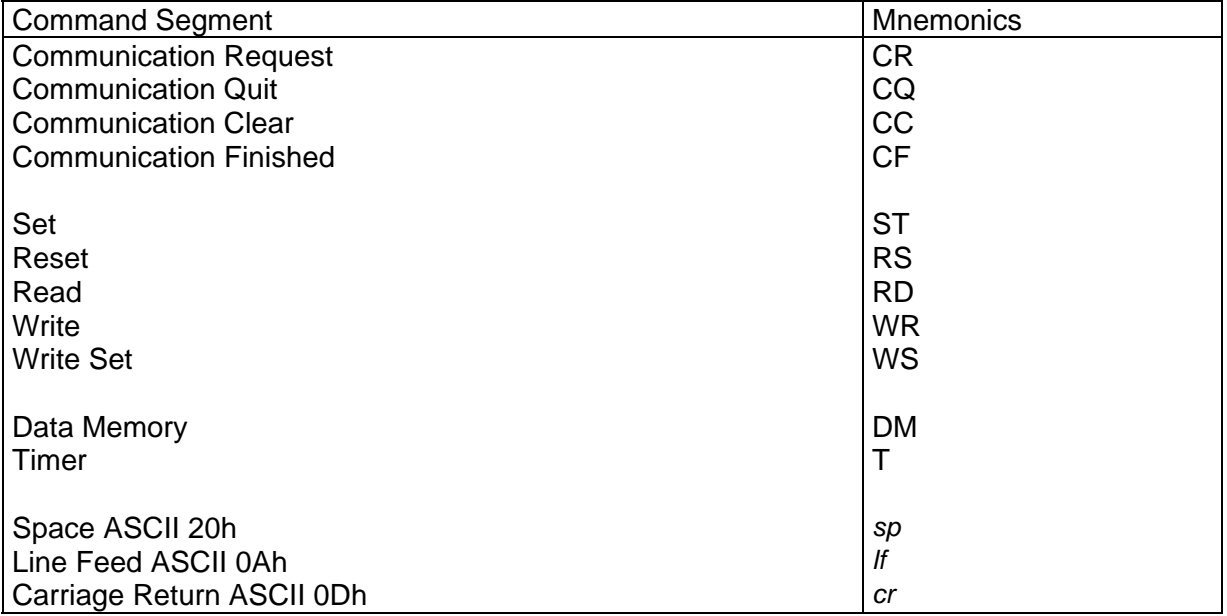

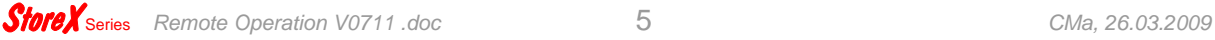

The following example program shows how a string sent to the StoreX controller can be generated and sent. The "STX\_SendStr" will allow a string "s" to be sent through port "pN". The result of the function may be used for error handling. Note that the string "s" does not require any delimiter. The delimiter is added inside the function. The "auxStrAut" may be any low level or DOS procedure that supports the transmission through the comport.

```
FUNCTION STX_SendStr(pN:INTEGER; s:STRING):INTEGER; 
  VAR SS: STRING;
   BEGIN 
     STX_SendStr:=0; 
     ss:=Concat(s,cr); 
     auxStrOut(pN,ss) 
   END;
```
Since every command is prompted by the StoreX it makes sense to introduce a procedure that handles this send-receive sequence. A possible solution is given below.

```
FUNCTION STX ReadBackStr(pN:INTEGER: s:STRING):STRING:
   CONST tries=2; 
  VAR i, n, m, err: INTEGER; w: WORD; s0, s1: STRING; c, kp: CHAR;
   BEGIN 
     IF NOT(kbdEsc) THEN 
       BEGIN 
          EmptyAux(pN); 
         i := -1;s0:=s;m: =Pois(' -', s0); IF m>0 THEN 
            BEGIN 
             Delete(\textsf{S0}, \textsf{m}, 1);
             s1: =Copy(s0, m, Length(s0));
             Val(s1, n, err);
             Delete(s0, m, Length(s0));
             w: =-n; Str(w, s1); s0: =s0+s1 END; 
          REPEAT 
           Inc(i);EmptyAux(pN); auxStrOut(pN, sO+cr);
           IF i>3 THEN DelayMs(100);
           auxStrIn(pN, s1, 5, If);
 Delete(s1,PRED(Length(s1)),2) 
 UNTIL (s1[1]<>'E') OR (i>tries) OR KbdEsc; 
         STX ReadBackStr:=s1;
       END 
     ELSE 
       STX_ReadBackStr:='' 
   END;
```
#### **1.2.6 Open / Close Communication**

Prior to communication with the controller, the communication has to be opened. Before communication is opened, the controller only accepts the Open Communication Command (CR). For improved safety, it is recommended that communication is closed (CQ) when no communication is required for a long period of time.

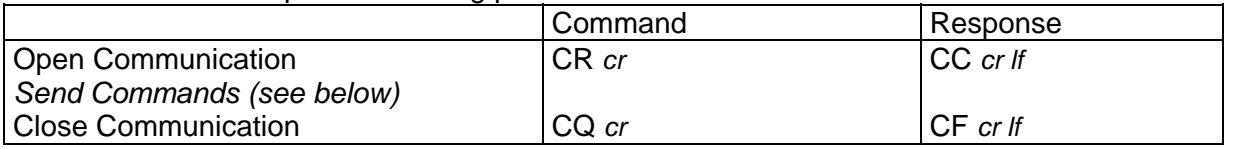

The two example programs show how to open and close communication to the StoreX.

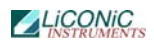

FUNCTION STX OpenCom(pN: INTEGER): STRING; BEGIN STX\_OpenCom:=STX\_ReadBackStr(pN,'CR') END;

Time out functions and communication error can be trapped at this level.

FUNCTION STX CLOSeCom(pN: INTEGER): STRING; BEGIN STX\_CloseCom:=STX\_ReadBackStr(pN,'CQ') END;

These examples show how simple communication becomes when using the "STX\_ReadBack" procedure. The following example explains how often used sequences are programmed. The 'Set-'procedure sets an internal relay (or flag). The value of the flag becomes '1'. The 'Reset-'procedure resets an internal relay (or flag) . The value of the flag becomes '0'. Flags can be set, reset or read.

```
FUNCTION STX Set(pN,rel: INTEGER): STRING;
   VAR sR:STRING; 
   BEGIN 
     Str(rel,sR); 
     STX_Set:=STX_ReadBackStr(pN,'ST '+sR) 
   END; 
FUNCTION KV_Reset(pN,rel:INTEGER): STRING;
   VAR sR:STRING; 
   BEGIN 
     Str(rel,sR); 
     STX_Reset:=STX_ReadBackStr(pN,'RS '+sR) 
   END; 
FUNCTION STX Read(pN, rel: INTEGER): STRING;
  VAR SR: STRING;
   BEGIN 
    Str(rel,sR);
    STX Read: =STX ReadBackStr(pN, 'RD ' + sR)
   END;
```
The Set and Reset will return an 'OK'-response if operation is successful. The Readprocedure will return a '0' or '1'.

Data memories are 16 bit oriented. They can be read or written. The following examples show how to use the data memories.

```
FUNCTION STX_ReadDataMemory(pN,nbr:INTEGER): STRING;
  VAR SR: STRING;
   BEGIN 
     Str(nbr,sR); 
     STX_ReadDataMemory:=STX_ReadBackStr(pN,'RD DM'+ sR) 
   END; 
FUNCTION STX_WriteDataMemory(pN, nbr:INTEGER; valu:WORD): STRING;
   VAR sR,sV:STRING; 
   BEGIN 
    Str(nbr, sR); Str(valu, sV);
     STX_ReadDataMemory:=STX_ReadBackStr(pN,'WR DM'+ sR + ' ' + sV) 
   END;
```
Note that the Response on the above Write procedure is always 'OK'. The Read procedure will return a five-character-string.

#### **1.2.7 Controller Error Messages**

The following Error Codes are sent by the PLC. These error codes indicate system-errors and are not the same as the Instruments own error-messages (refer to "Handling Error Messages")

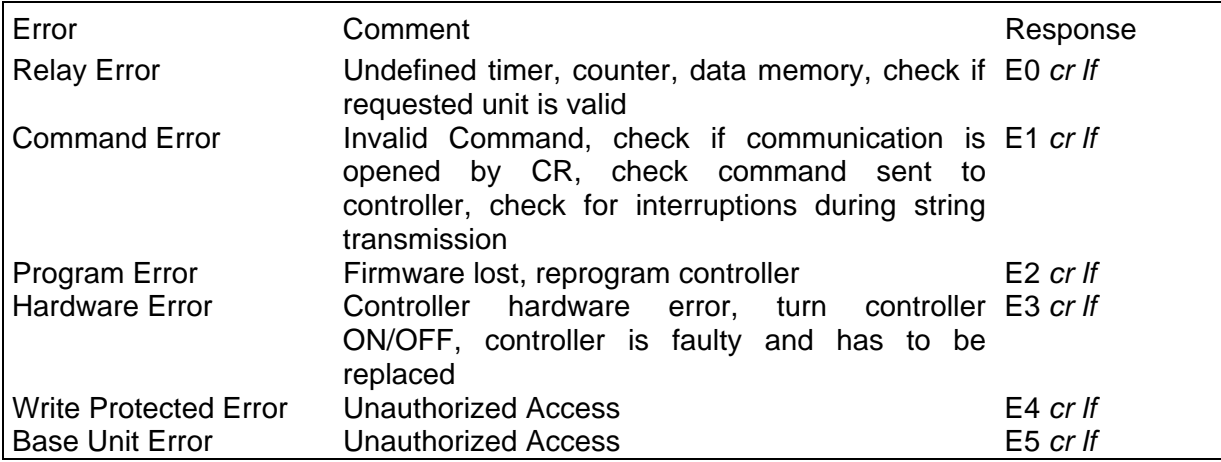

#### **1.2.8 List of Operations**

Operations are physically executable commands. Operations are triggered by one or by a set of commands. A set of commands consists of two or more commands separated by an ASCII carriage return character. Prior completing a set of commands for an operation the Ready bit (1915) must be '1' except for Reset command (ST 1900) and the Soft Reset Command (ST 1800).

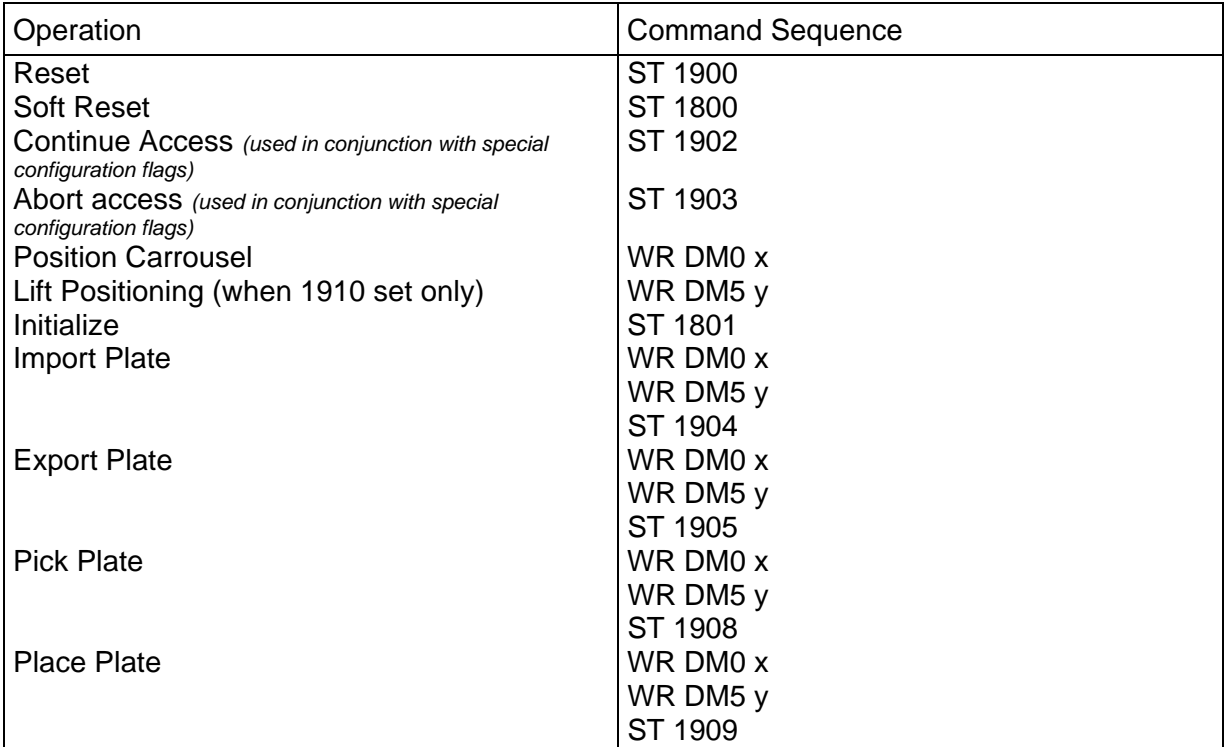

#### LICONIC

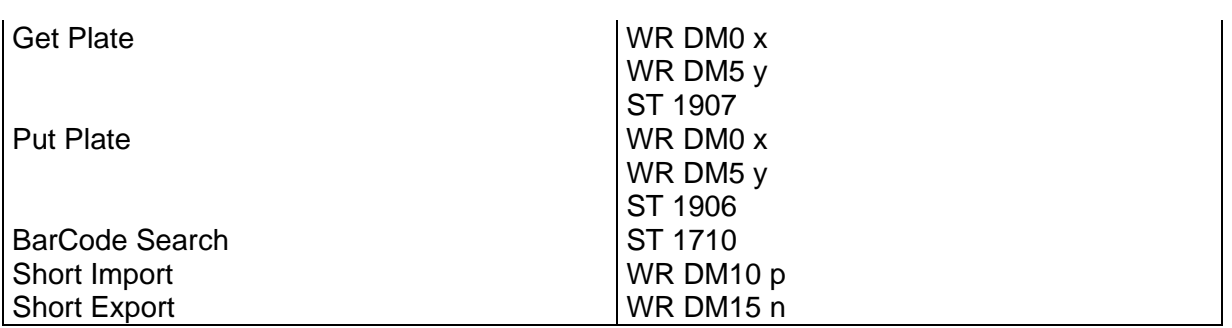

#### **1.2.9 System Status**

The Handling response on Ready-Polling ("x") is '0' (handling not ready to accept commands) or '1' (handling ready, command may be sent). In its idle status the handling sets the Ready Bit to '1'.

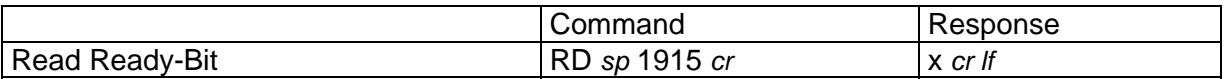

When polling the Ready Bit after sending a command, wait at least 200ms before requesting the Ready Status. We recommend to wait 100ms – 200ms between polling sequences.

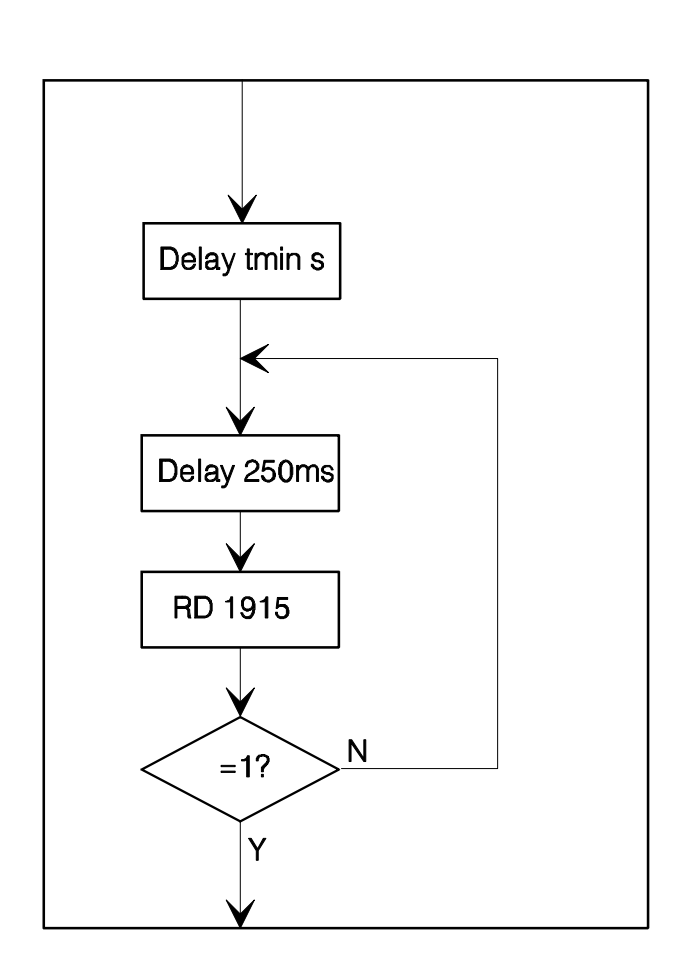

## **Ready Polling**

A sample program will explain the polling sequence in detail. Note that monitoring a flag change either from '0' to '1' or from '1' to '0' may also be advisable.

<span id="page-9-0"></span>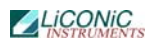

```
PROCEDURE STX_WaitReady(portNbr: INTEGER);
   BEGIN 
     DelayMs(300); 
     WHILE (STX_Read(portNbr,1915)='0') AND NOT(KeyPressed) DO 
      Del ayMs(200) END;
```
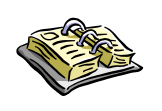

- ¾ An Operation may only be executed when Ready Bit equals '1' (RD 1915  $\Rightarrow$  '1').
- ¾ Allow >200ms delay between last command sent for execution of an operation and the first Ready Bit request.
- ¾ Use 100ms..200ms delay between requests.

#### **1.3 Commands**

Note !

#### **1.3.1 Basic Commands**

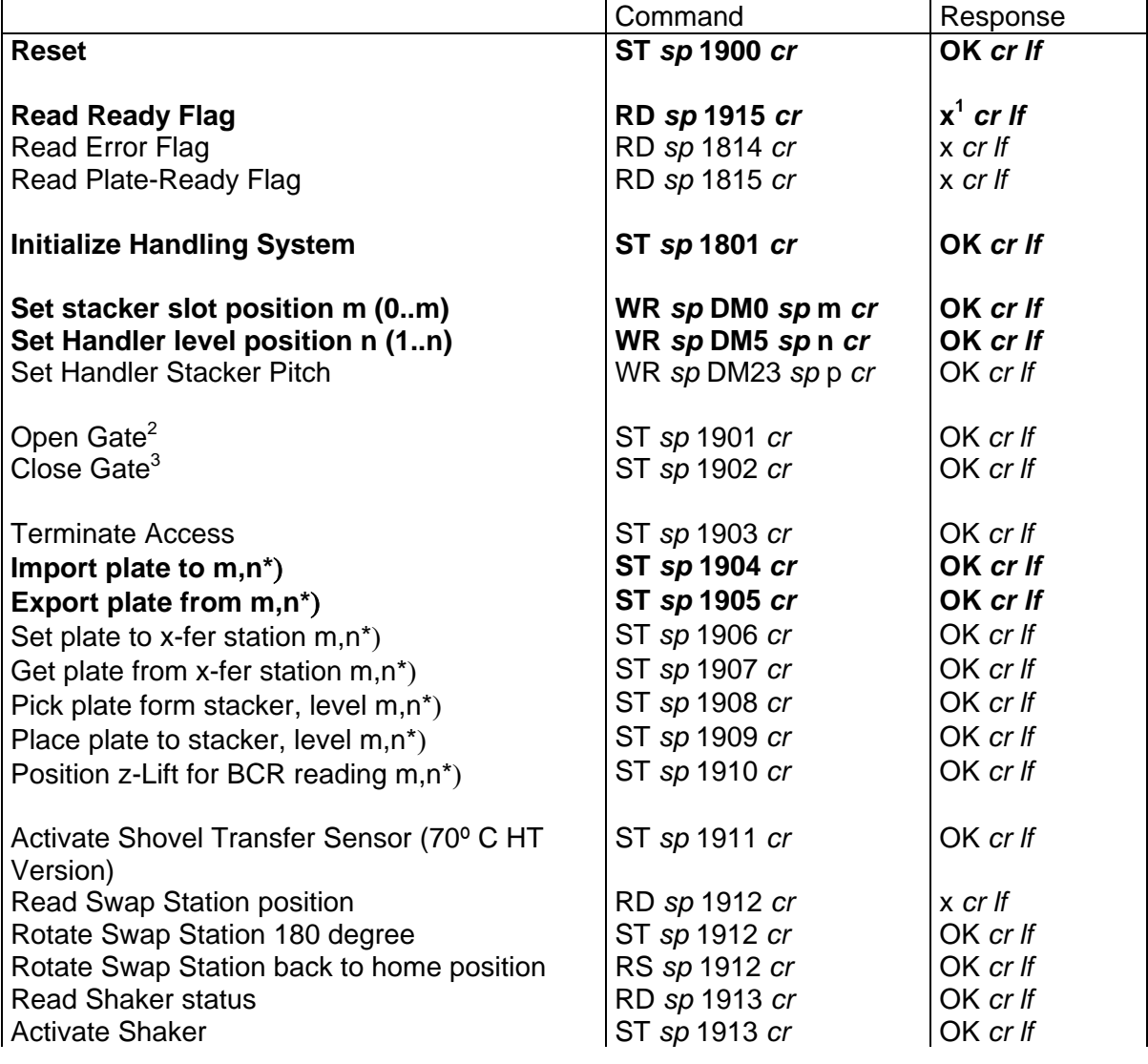

<span id="page-9-2"></span><span id="page-9-1"></span>

 $\frac{1}{1}$  x = Response expect '0' or '1'<br> $\frac{2}{1}$  Continue access on Gate Mode 1

<span id="page-9-3"></span><sup>&</sup>lt;sup>3</sup> Continue access on Handshake Mode

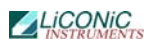

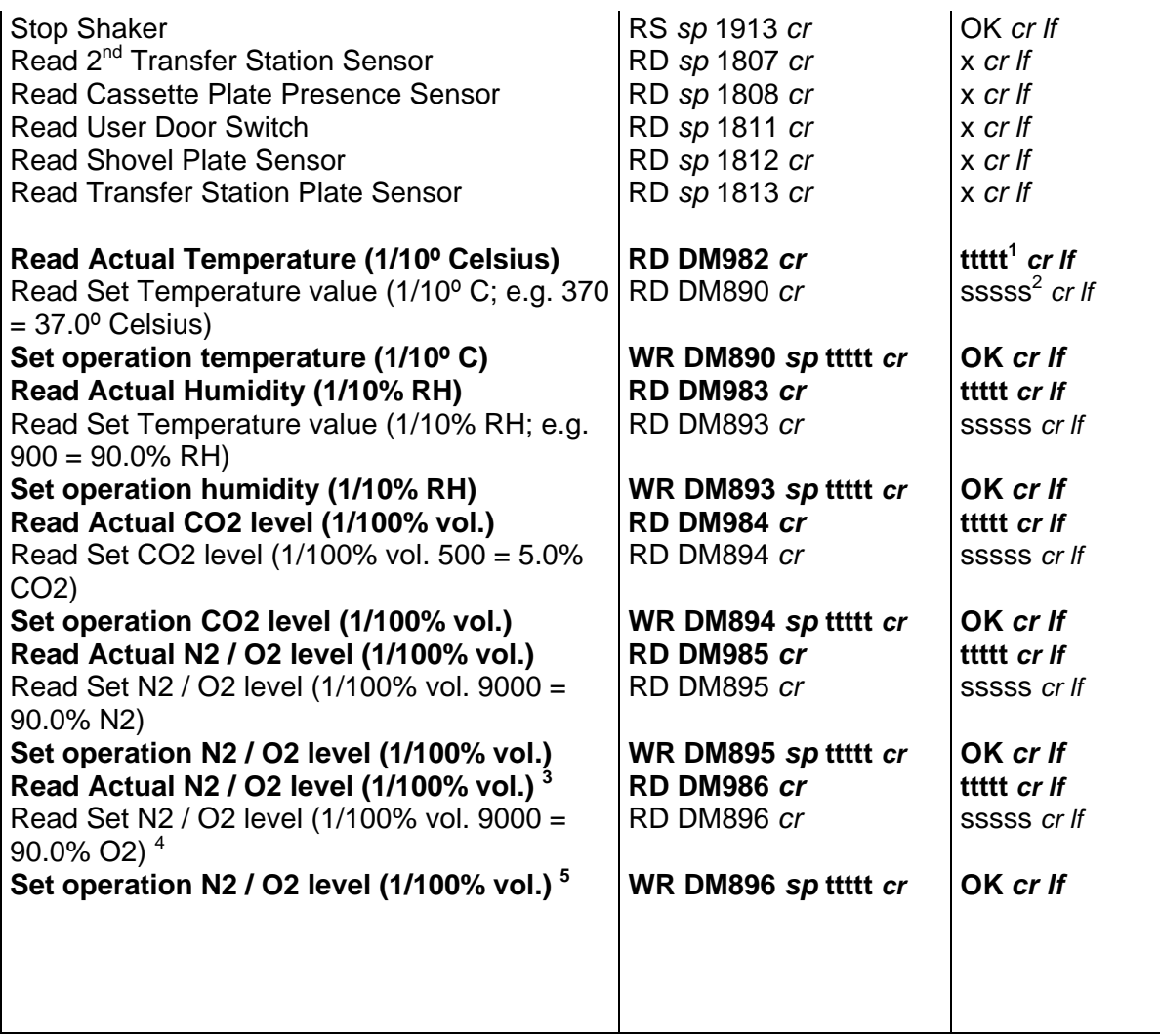

The stacker slot is selected by sending m=1..2. The handler is positioned towards the specified slot. Note that stacker levels are numbered starting at the bottom level upwards. Bottom level is 1.

The Activate Handler-Command initializes the handling. Use the Activate Handler Command after cold-start or after sending a Reset Command. The Activate Handler Command should not be used as an 'on-off' function.

Functions marked with \*) can only be used with selected stacker slots. The value of the number of stackers is stored in DM29. The value of the number of levels is stored in DM25. When using the Position z-Lift for BCR reading command the ST 1910 command has to be sent only once. Once set, the handler is positioned by simply writing the carrousel and level position into DM0 and DM5.

The Activate Plate Sensor command is used in HT-units only. In HT units the Shovel Plate Sensor is deactivated by default. The Activate Plate Sensor command has to be sent prior to reading the sensor status (ST 1911). This command will turn the sensor on for ~2 seconds. The sensor can be read during this period of time. After turning the sensor on wait approximately 0.1 of a second before reading the sensor with the RD 1812 command. The Error-Flag is set when the handling cannot finish a movement in time. Check the Error-Flag by sending "RD 1814" when the Ready-Bit does not become '1'.

 $\overline{\phantom{a}}$ 

<span id="page-10-0"></span> $1$ <sup>t</sup> = actual value 5 characters (Word=16Bit)

<span id="page-10-1"></span> $2$  s = set value 5 characters (Word=16Bit)

<span id="page-10-2"></span><sup>3</sup> Used when O2 *and* N2 option is present, N2 gas is connected to N2-, O2 is connected to O2-inlet

<span id="page-10-3"></span><sup>4</sup> Used when O2 *and* N2 option is present, N2 gas is connected to N2-, O2 is connected to O2-inlet

<span id="page-10-4"></span><sup>5</sup> Used when O2 *and* N2 option is present, N2 gas is connected to N2-, O2 is connected to O2-inlet

The Plate Ready flag (1815) is set when the system has cleared the plate from the Transfer Station on executing an Import command or when a plate is placed on the Transfer Station during an Export command. This Plate Ready flag allows increased access speeds. The read Plate Ready (RD 1815) returns '1' until the read Ready flag (RD 1915) is set to '1'.

#### **1.3.2 Examples of Usage of Basic Commands**

The following example strings show the usage of the basic commands. To initialize the system after a cold-start or a reset you may send:

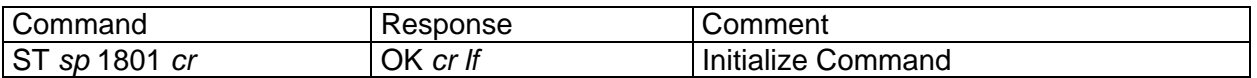

Prior to sending an initialization command you may request the system status by reading the Ready Flag:

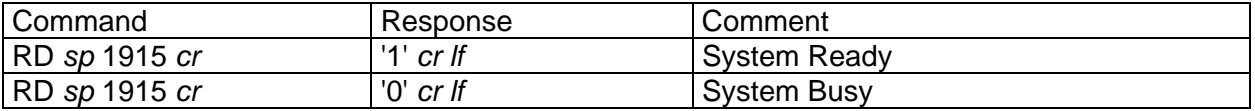

To import a plate from the Transfer Station to level 10 in the stacker at slot 2. The command to be sent is:

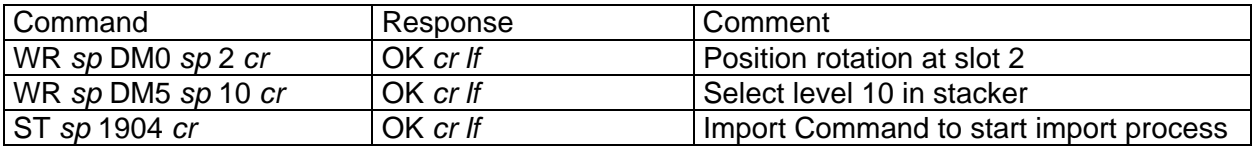

To export a plate form level 22 in the stacker at slot 1 and place it on the Transfer Station, the command strings to be sent are:

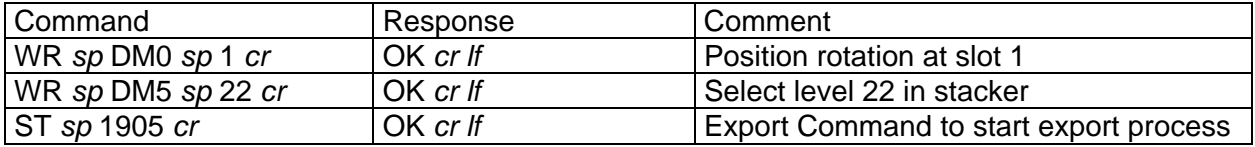

If you simply want to remove a plate from the shovel by placing it on the transfer station you may send:

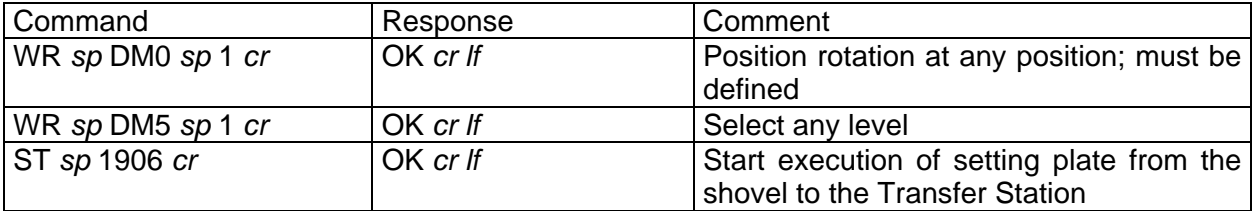

Remember that Slot Position and Level Position must also be set at the "ST 1906" and "ST 1907" command.

In order to transport one plate from level 15 of stacker 2 to level 17 of the same stacker 2 the following sequence has to be sent:

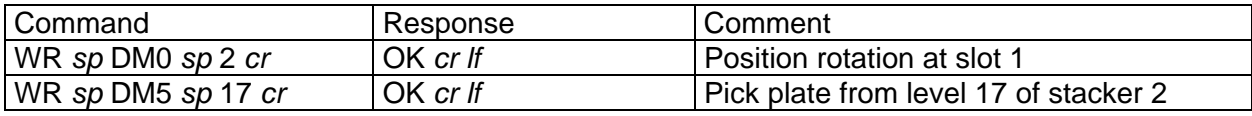

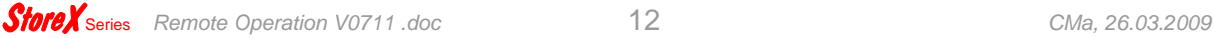

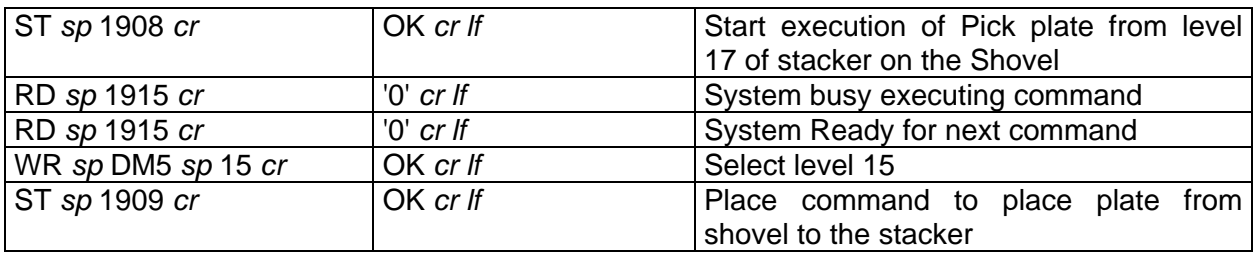

Please note that the slot position value in DM0 and / or the level information in DM5 remains in the Data Memories after completion of command. Therefore in above example the "WR DM0 1" needs not to be sent again.

#### **1.3.3 Extended Commands**

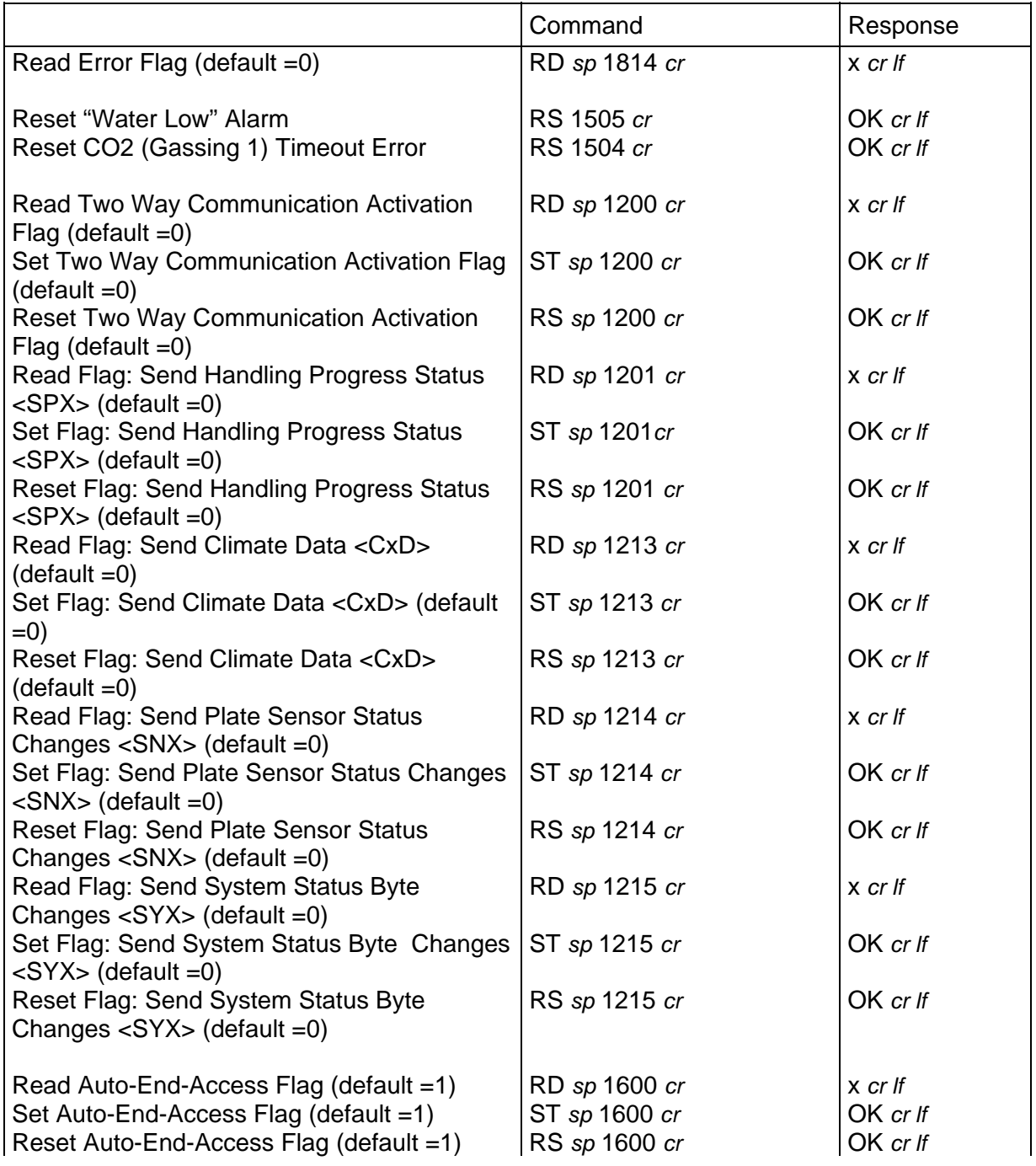

#### **LICONIC**

| Read Gate Mode 1 Flag (default=0), wait              | RD sp 1601 cr | x cr lf            |
|------------------------------------------------------|---------------|--------------------|
| behind Gate for ST 1901                              |               |                    |
| Set Gate Mode 1 Flag (default =0)                    | ST sp 1601cr  | OK cr If           |
| Reset Gate Mode 1 Flag (default =0)                  | RS sp 1601 cr | OK cr If           |
| Read Gate Mode 2 Flag (default=0), close             | RD sp 1602 cr | $x$ cr If          |
| Gate after timeout                                   |               |                    |
| Set Gate Mode 2 Flag (default =0)                    | ST sp 1602 cr | OK cr If           |
| Reset Gate Mode 2 Flag (default =0)                  | RS sp 1602 cr | OK cr If           |
| Read Gate Mode 3 Flag (default=0), never             | RD sp 1603 cr | $x$ cr If          |
| close Gate automatically                             |               |                    |
| Set Gate Mode 3 Flag (default =0)                    | ST sp 1603 cr | OK cr If           |
| Reset Gate Mode 3 Flag (default =0)                  | RS sp 1603 cr | OK cr If           |
| Read Input- and Output Transfer Station<br>selection | RD sp 1607 cr | x cr If            |
|                                                      |               | OK cr If           |
| Swap Input and Output Transfer Station               | ST sp 1607 cr |                    |
| Swap Transfer Stations to default position           | RS sp 1607 cr | OK cr If           |
| Read Handshake Mode flag (default =0)                | RD sp 1610 cr | $x$ cr If          |
| Activate Handshake Mode (default =0)                 | ST sp 1610 cr | OK cr If           |
| De-activate Handshake Mode (default =0)              | RS sp 1610 cr | OK cr If           |
| Read Plate Trace selection                           | RD sp 1611 cr | $x$ cr If          |
| Plate Trace on, stop on plate handling error         | ST sp 1611 cr | OK cr If           |
| Plate Trace off, do not check plate                  | RS sp 1611 cr | OK cr If           |
| Read Wait Plate selection                            | RD sp 1612 cr | $x$ cr If          |
| Wait Plate on, stop at x-fer station until plate     | ST sp 1612 cr | OK cr If           |
| present resp. x-fer station is free                  |               |                    |
| Wait Plate off, do not check x-fer station<br>status | RS sp 1612 cr | OK cr If           |
| Read Plate Verify selection                          | RD sp 1613 cr | $x$ cr If          |
| Plate verify on, stop at x-fer station to allow      | ST sp 1613 cr | OK cr If           |
| <b>BCR</b> read                                      |               |                    |
| Plate verify off                                     | RS sp 1613 cr | OK cr If           |
|                                                      |               |                    |
| Read User Door Lock door <sup>1</sup> status         | RD sp 1701 cr | $x$ cr If          |
| Lock User door <sup>2</sup>                          | ST sp 1701 cr | OK cr If           |
| Unlock User door <sup>3</sup>                        | RS sp 1701 cr | OK cr If           |
| Read LED / Beeper Alarm status                       | RD sp 1702 cr | x cr lf            |
| Activate LED- / Beeper Alarm                         | ST sp 1702 cr | OK cr If           |
| De-activate LED- / Beeper Alarm                      | RS sp 1702 cr | OK cr If           |
| Do BarCode Search Scan                               | ST sp 1710 cr | OK cr If           |
| Scan one cassette <sup>4</sup>                       | ST sp 1711 cr | OK cr If           |
| Turn BCR on                                          | ST sp 1712 cr | OK cr If           |
| Turn BCR off                                         | ST sp 1713 cr | OK cr If           |
| <b>BCR Reset</b>                                     | ST sp 1714 cr | OK cr If           |
|                                                      |               |                    |
| Read Actual Slot Position n (02)                     | RD sp DM1 cr  | nnnnn <i>cr</i> If |
| Read Handler z-Offset (default = 600)                | RD DM20 cr    | ddddd cr If        |
| Read Handler dz Pick- & Place-Movement in            | RD DM21 cr    | ddddd cr If        |
| Stacker (default = 500)                              |               |                    |
| Read Handler In-Transfer z-Position (default)        | RD DM22 cr    | ddddd cr If        |
| $-42'000$                                            |               |                    |
| Read Handler z-Pitch (default =1925)                 | RD DM23 cr    | dddd cr If         |

<span id="page-13-0"></span>

<span id="page-13-1"></span>

<span id="page-13-3"></span><span id="page-13-2"></span>

<sup>&</sup>lt;sup>1</sup> available if door lock option present<br>  $\frac{1}{3}$  available if door lock option present<br>  $\frac{1}{3}$  available if door lock option present<br>  $\frac{1}{3}$  Requires 2-way communication feature

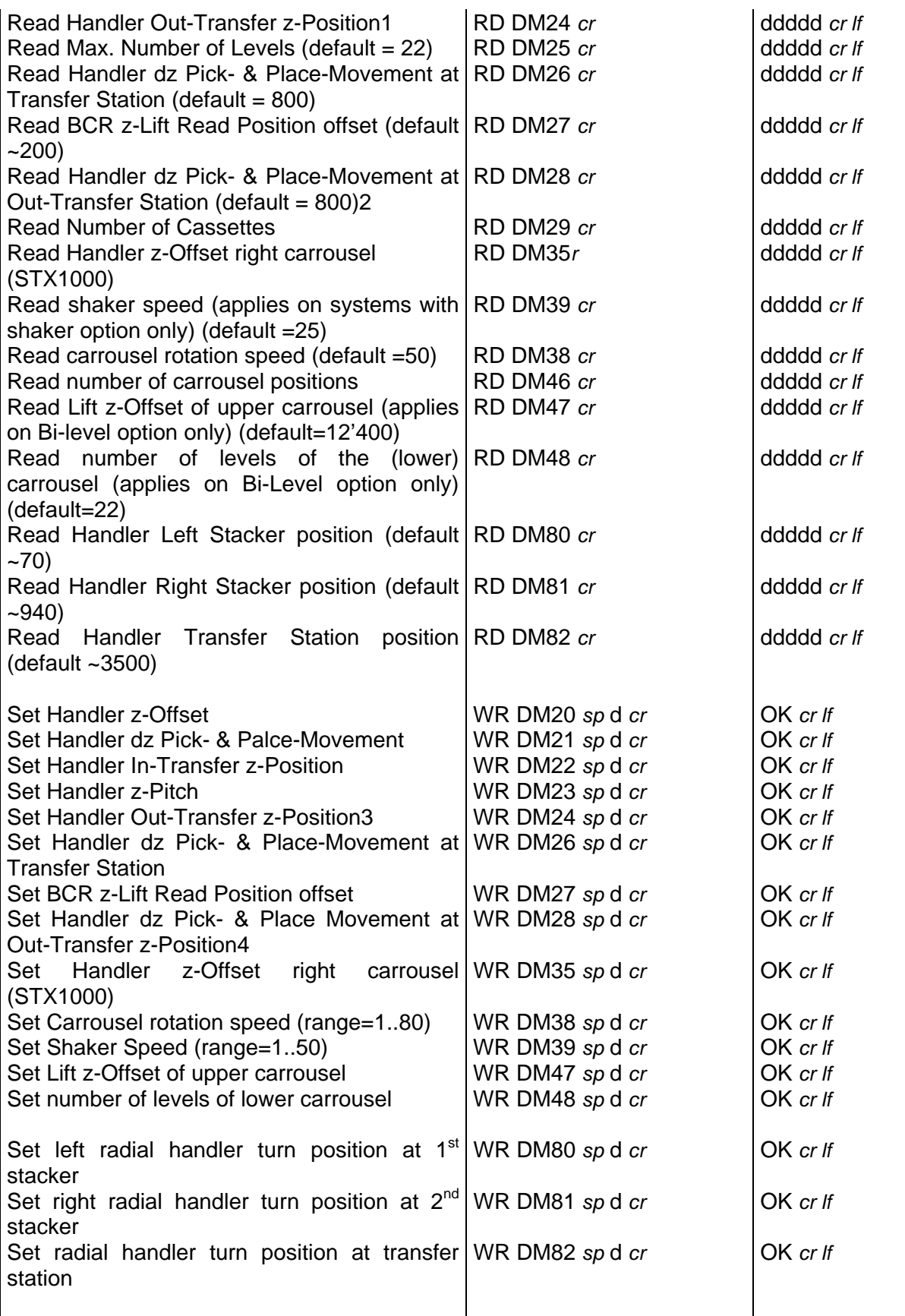

 $d = data (Word = 16Bit)$  $x = 0,1$  (Word=16Bit)

 1 Handler: DM24 = DM22

<span id="page-14-1"></span><span id="page-14-0"></span>2 Handler: DM26 = DM28

<span id="page-14-2"></span>3 StoreX: DM24 = DM22

<span id="page-14-3"></span>4 StoreX: DM26 = DM28

```
t = actual value (Word=16Bit)s = set value (Word=16Bit)
```
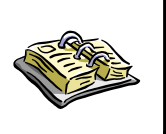

Note !  $\triangleright$  Z-height data memory values may be different on 3<sup>rd</sup> generation instruments due to different reduction ration of the lift drive  $\triangleright$  Divide DM-values by four for 3<sup>rd</sup> generation instruments  $\triangleright$  Always read DM values prior any change

#### **1.3.4 Special Commands STP1000**

Custom commands are commands defined for a specific application for. These commands will work on instruments supporting the specific application. These instruments may differ in their hardware configuration .

Special Commands for STP1000 support addressing the Tube Puncher Module (TPM).

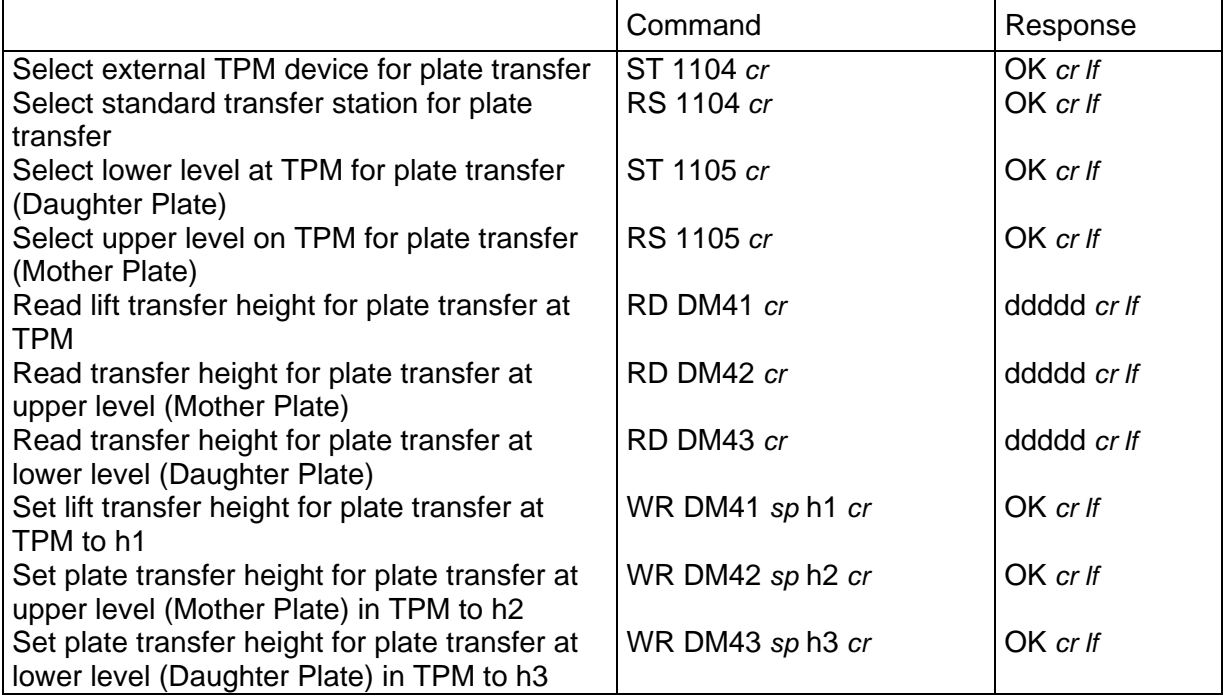

#### **1.3.5 Cassette Configuration Look-up Table[1](#page-15-0)**

Up to 20 types of cassette may be stored in the Cassette Type Look-up Table (CTT). The Data Memory area of the Cassette Type Look-up Table is DM230..DM250. At this time 14 cassettes types are pre-configured:

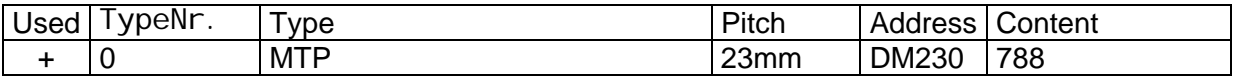

<span id="page-15-0"></span>1<br><sup>1</sup> FW Version 7.1 and later only

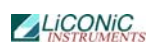

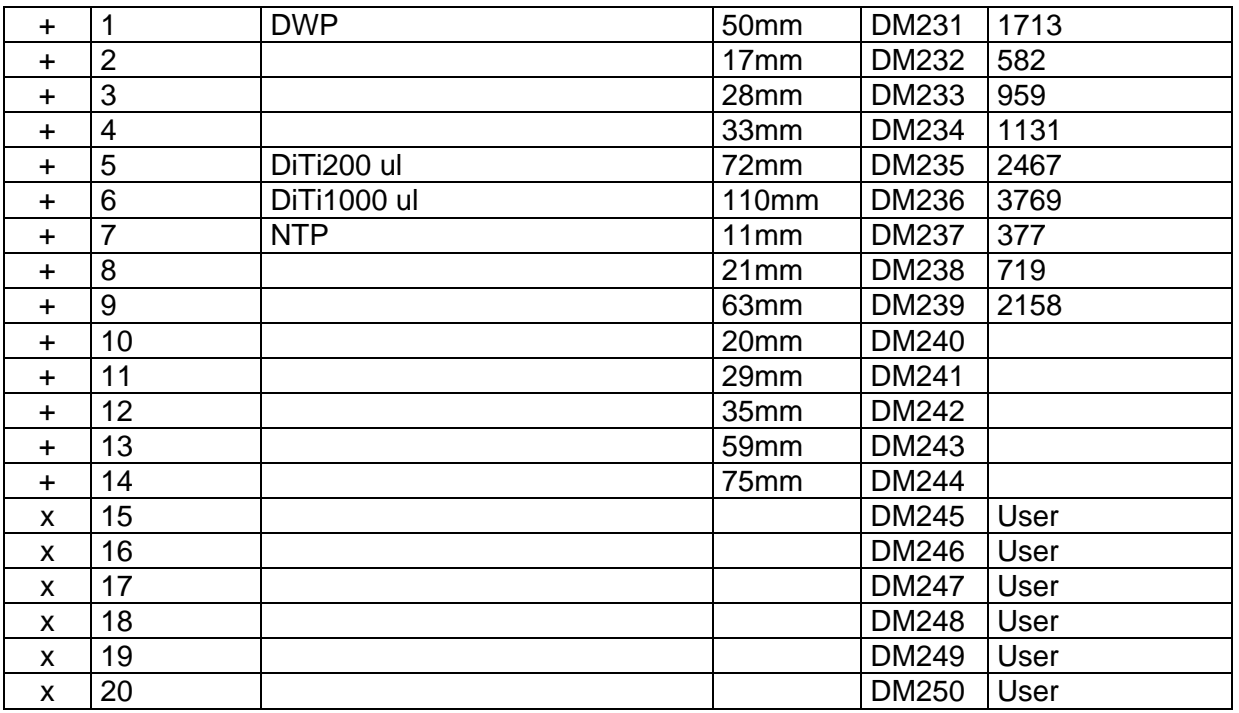

Although we recommend to use pre-defined cassettes types unchanged, the user may alter pre-configured cassettes types.

Each cassette location has an assigned Data Memory location that represents its type of cassette and the numbers of levels of its cassette. These values are stored in the Cassette Configuration Table (CCT). The Cassette Configuration Table is located in DM251..DM499. DM251 represents cassette location number 1, DM252 cassette location number 2 .. A total of 250 cassettes can be configured.

Each entry of the Cassette Configuration Table contains the information about the type of the cassette and the number of levels of the cassette. This information is combined in one word (16Bit), where the lower byte contains the number of levels of the cassette and the higher byte the type of the cassette.

Example:

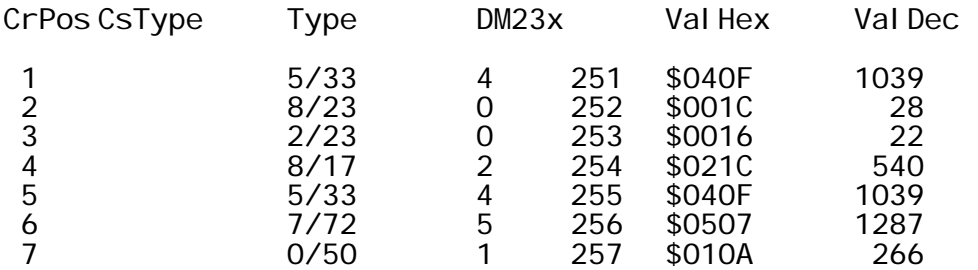

A cassette is addressed through the Cassette Configuration Table by entering a negative value in DM0 (16Bit). 'WR DM0 65535 would position the carrousel to location carrousel 1. When addressing the plate level (WR DM5 xx) the system automatically calculates the correct height of the plate by using the information of the Cassette Configuration Table.

#### <span id="page-17-0"></span>**1.3.6 Short Access Operations**

The following commands allow extremely short and simple command sequences. When using short commands the plates are numbered from 1 to the maximum plate capacity. The maximum plate capacity is the value in DM25 (number of levels) multiplied with the value in DM29 (number of stackers). The way the plates are numbered can be selected. By default the plates are numbered beginning at the lowest level of stacker 1 to the top level of stacker 1, continuing at the lowest level of stacker 2 ending at the top level of stacker 2 (Vertical Mode). The optional numbering starts at the lowest level of stacker 1, lowest level of stacker 2, second level of stacker 1, second level of stacker 2, third level of stacker 1 etc. (Horizontal Mode).

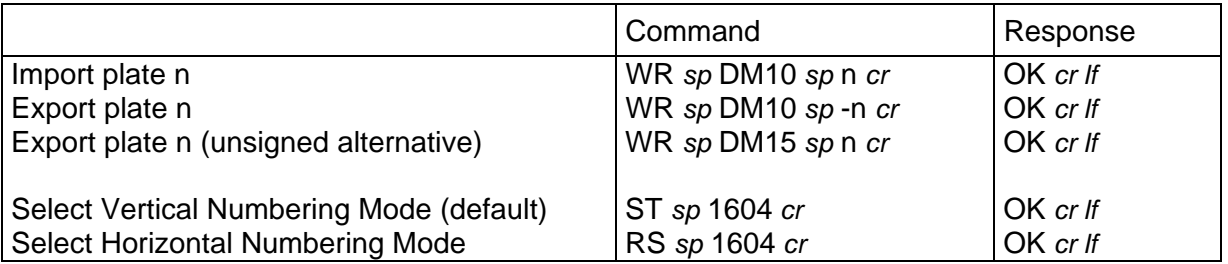

One Short Access Command can be sent while the prior access is being executed. This second command is stacked and executed after termination of the first command.

## **1.4 Handling Status / Error Messages**

Error Commands are used when the handling detects an internal error (e.g. when loading a plate to an occupied location). In case of error the Error Flag (1814) is set from '0' to '1'. The exact cause of an error can be found in the data memory 200 (DM200). For each type of error an error code is set in DM200. The list below shows the meaning of the error code. Errors are read by reading the content of DM200. On a time-out, first the Error Flag is read (RD 1814). Then DM200 is read in order to find the cause of error. An error is reset by sending the Reset Command (ST 1900).

Errors DM200=1xx are Import Plate Errors, errors DM200=2xx are Export Plate Errors.

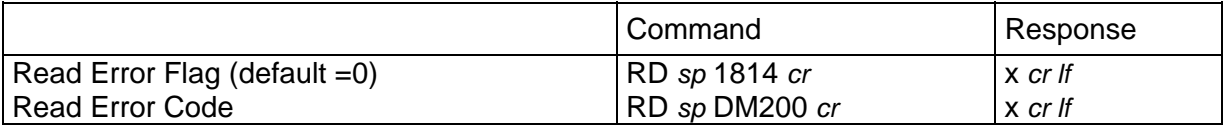

The following tables will list the StoreX status messages.

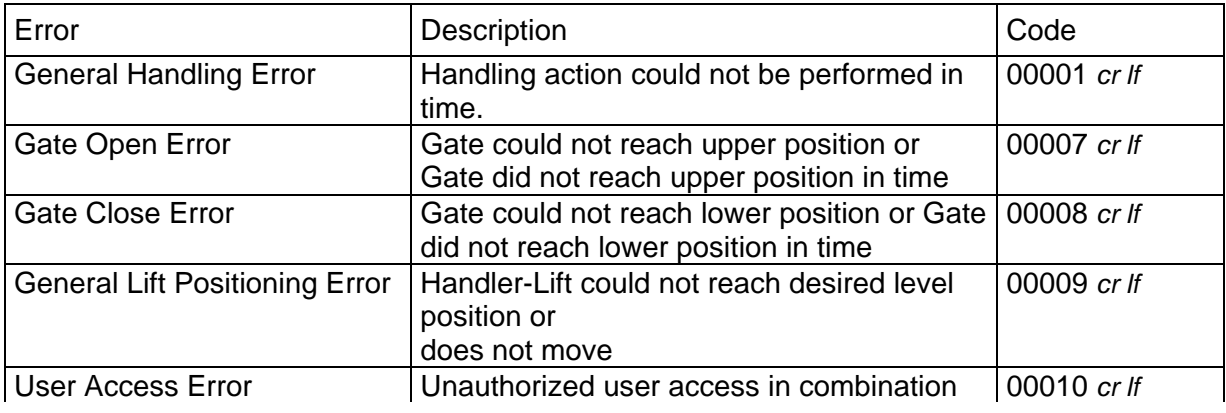

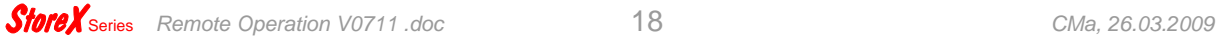

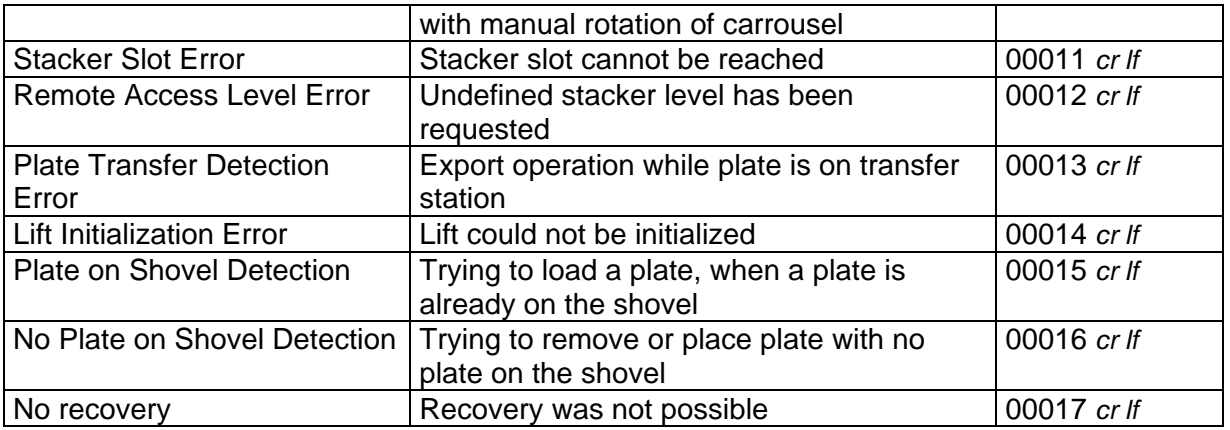

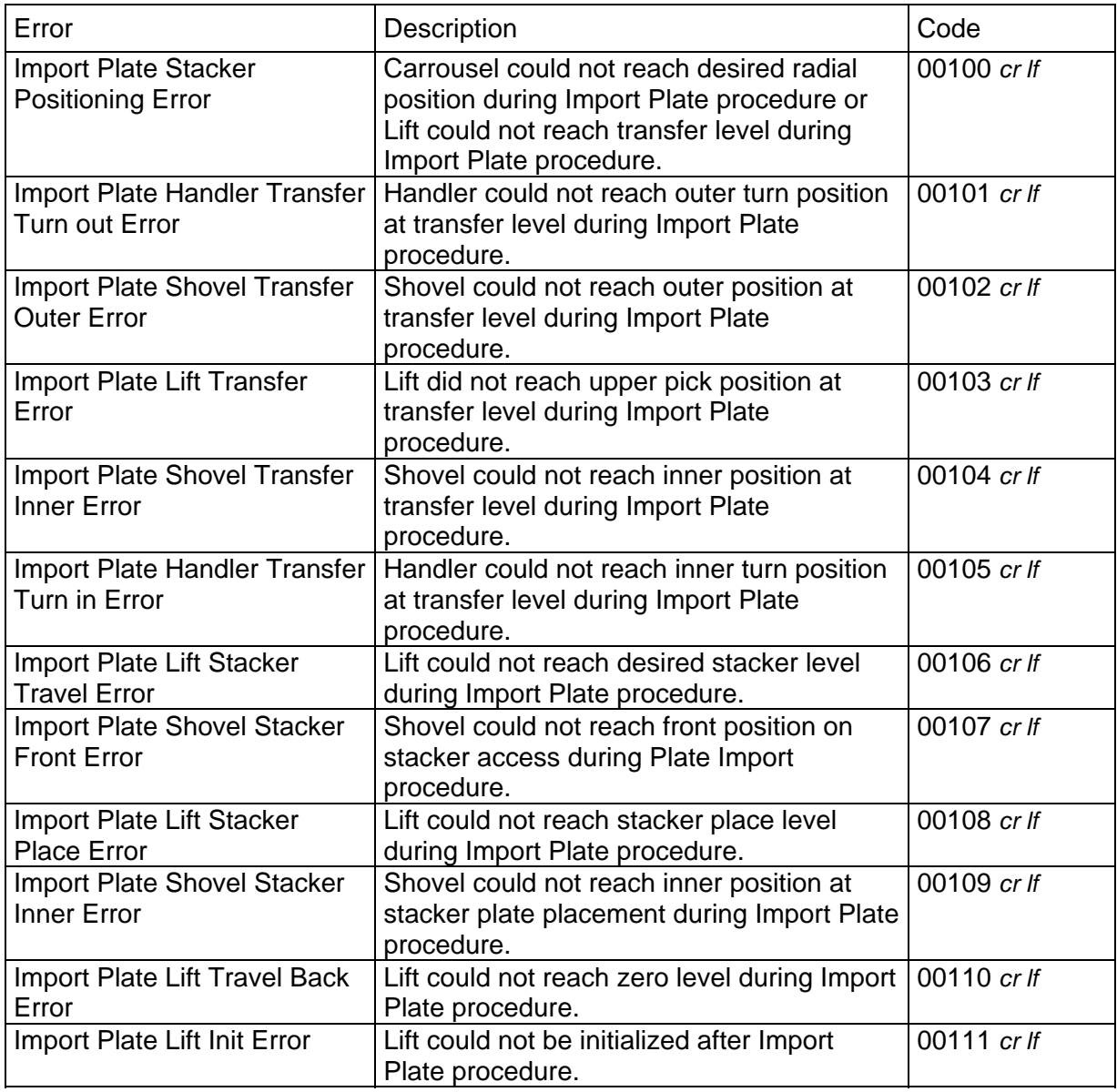

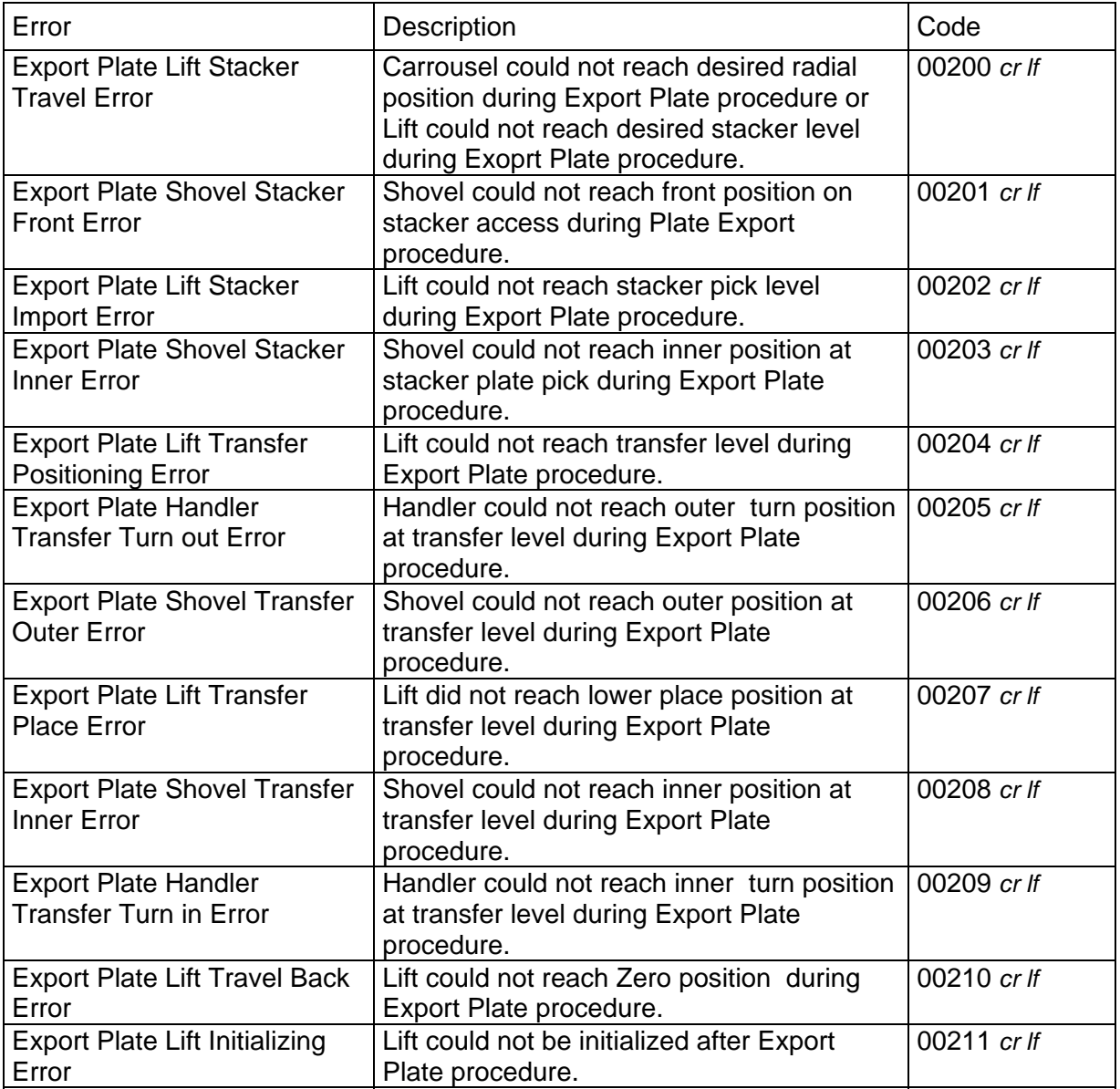

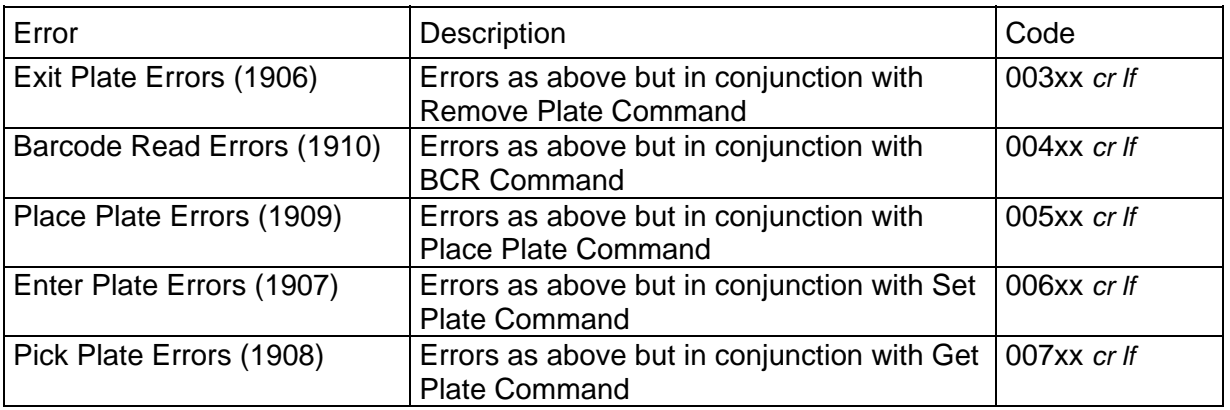

The following example will show how the Ready Polling can be combined with the continuous system status request. The program below will display details of the handling actions of the StoreX handler. In combination with data base detailed status reports can be output real-time to the operator all time.

```
PROCEDURE STX_WaitReadyTrace(portNbr: INTEGER);
 VAR c:CHAR; x,y,err:INTEGER; n:WORD; 
 BEGIN 
WRITE('');
 x:=WhereX; y:=WhereY; 
 DelayMs(300); 
    WHILE (STX_Read(prtNbr, 1915)='0') AND NOT(KeyPressed) DO
      BEGI<sub>N</sub>
        Del ayMs(100);
         GotoXY(x,y); 
      Val (STX_ReadDataMemory(portNbr, 200, n, err); WRITE(n: 3)<br>END
   END;
```
## **1.5 Program Examples**

## **Cold Start with Positioning**

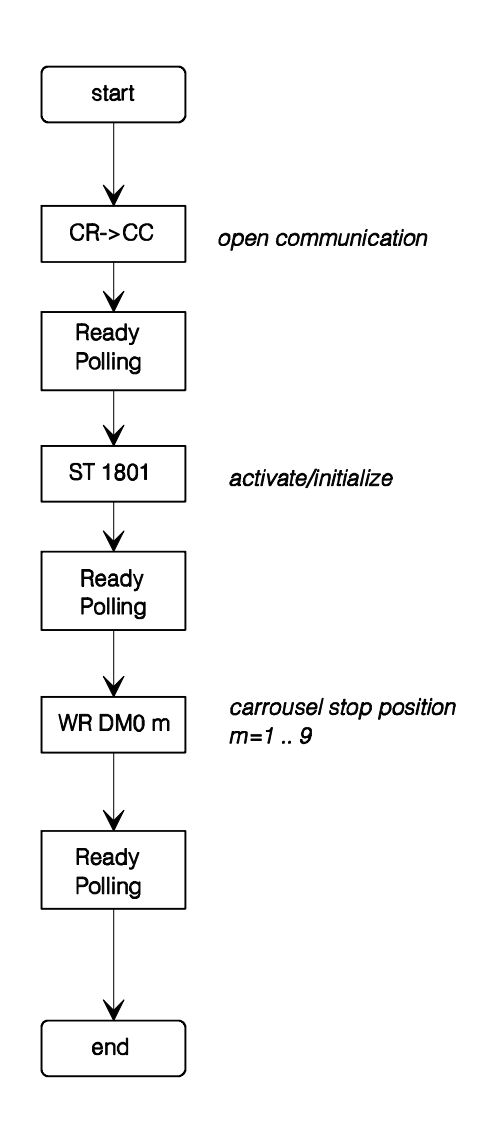

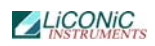

## Load Access to Slot m Level n

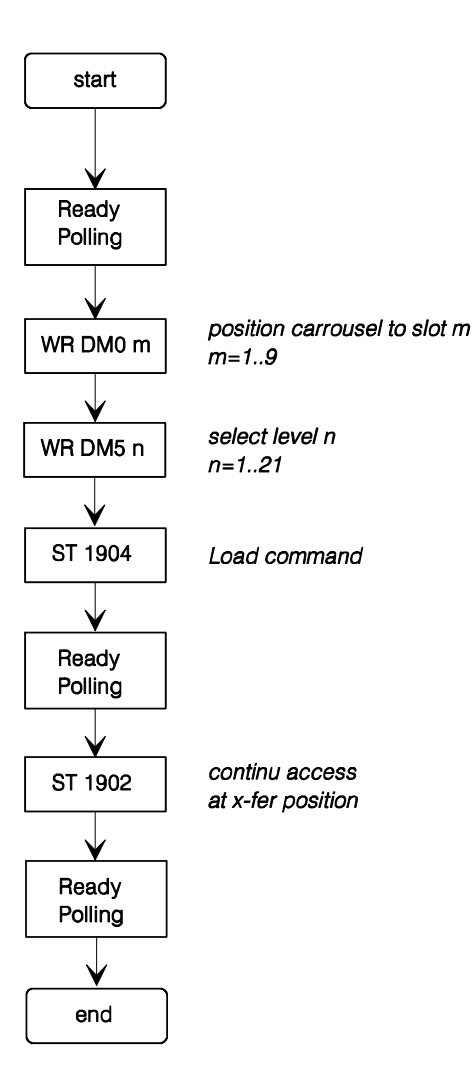

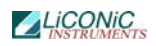

#### Unload Access from Slot m Level n

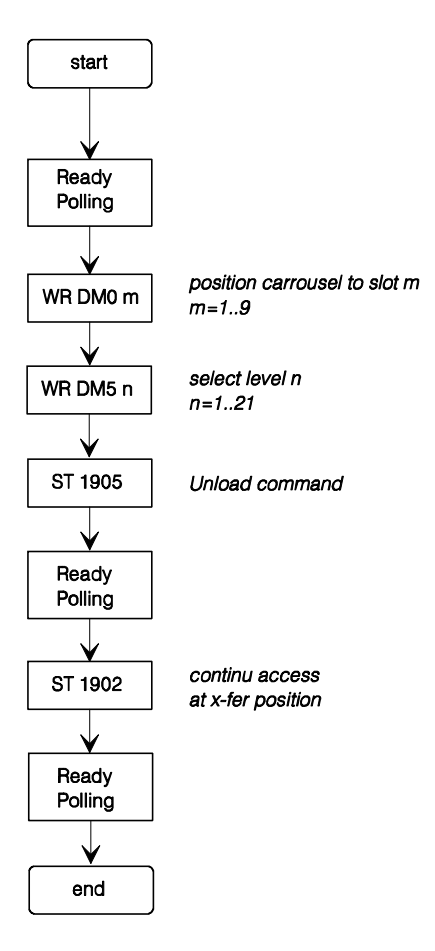

A universally usable procedure which can be used for most StoreX commands is given below. Use this procedure after initializing the instrument only.

```
PROCEDURE STX_DoPI ate(pN, slot, level: INTEGER; command: STRING);
  BEGIN 
    IF NOT(KeyPressed) THEN 
     BEGIN
STX_WaitReady(pN);
STX_WriteDataMemory(pN,0,slot);
STX_WriteDataMemory(pN,5,level);
 STX_Set(pN,command); 
STX_WaitReadyTrace(portNbr)
      END; 
  END;
```
## <span id="page-23-0"></span>**2. Utility Software**

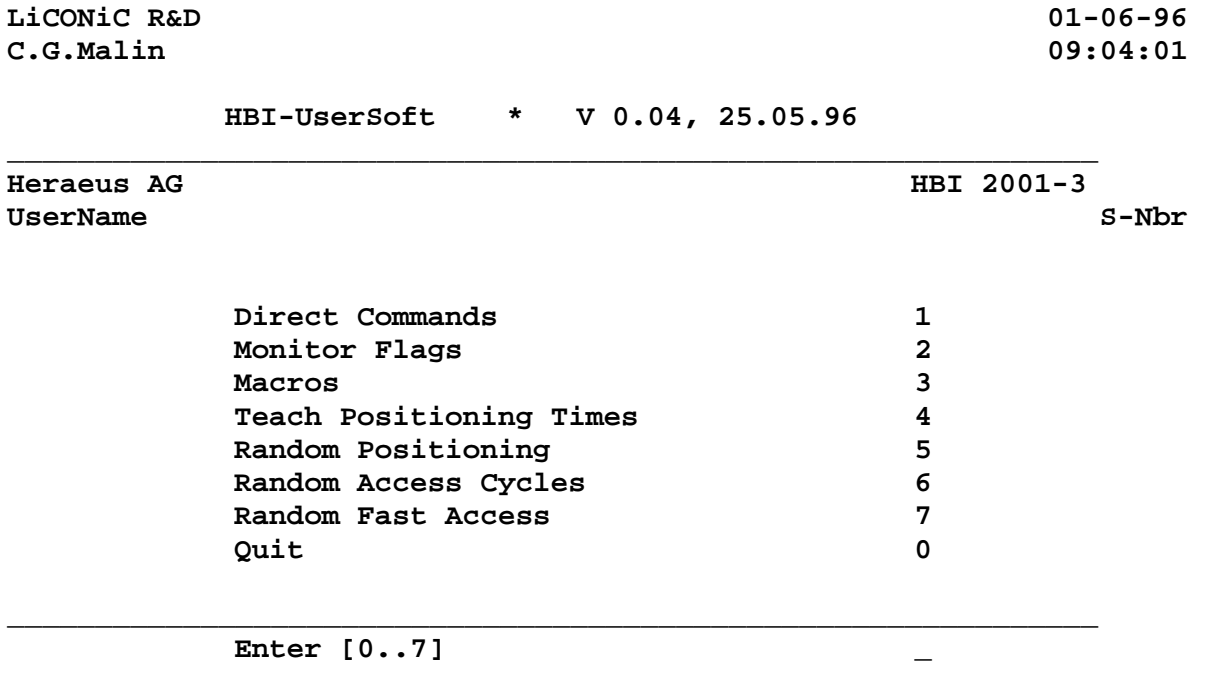

#### **2.1.1 Direct Commands**

Direct entering of commands (ASCII-Characters) and sending to the Handling Controller. The commands can be entered as capital letters or Prompt entries by Return.

**Enter direct commands to KV-PLC, press q to quit \_**

## **2.1.2 Monitor Flags**

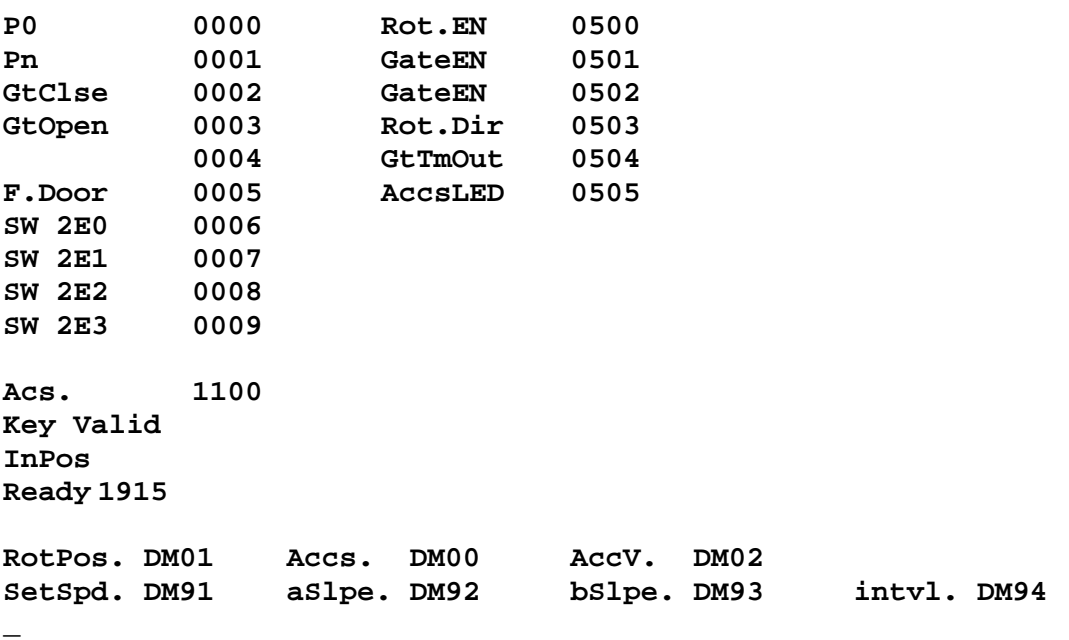

Status Flag of the Handling Controller. The status message "0" means inactive, the status message "1" means active.

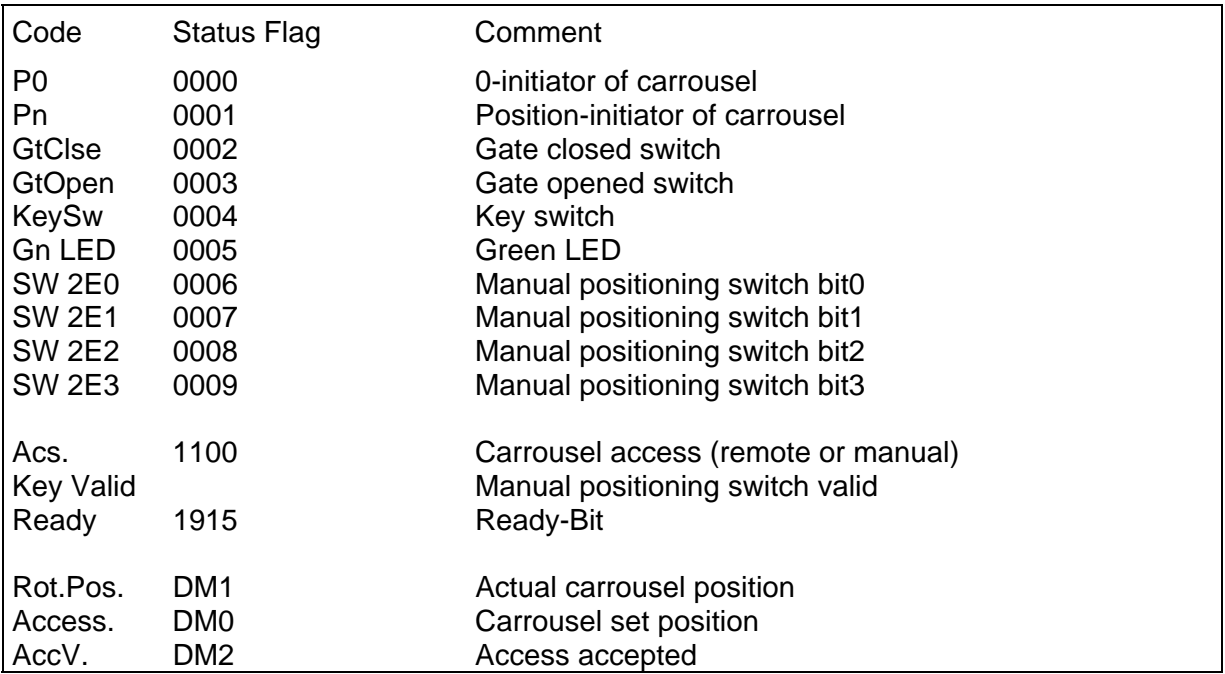

#### **2.1.3 Macros**

Sending of complete, preprogrammed command sequences.

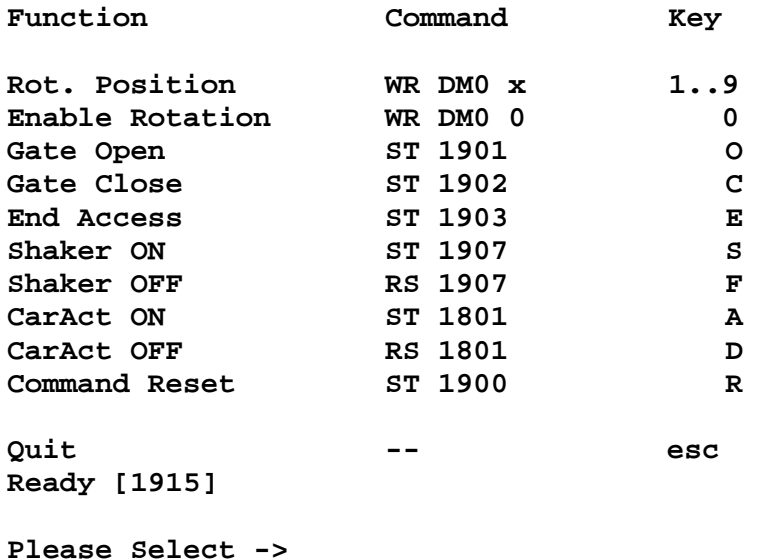

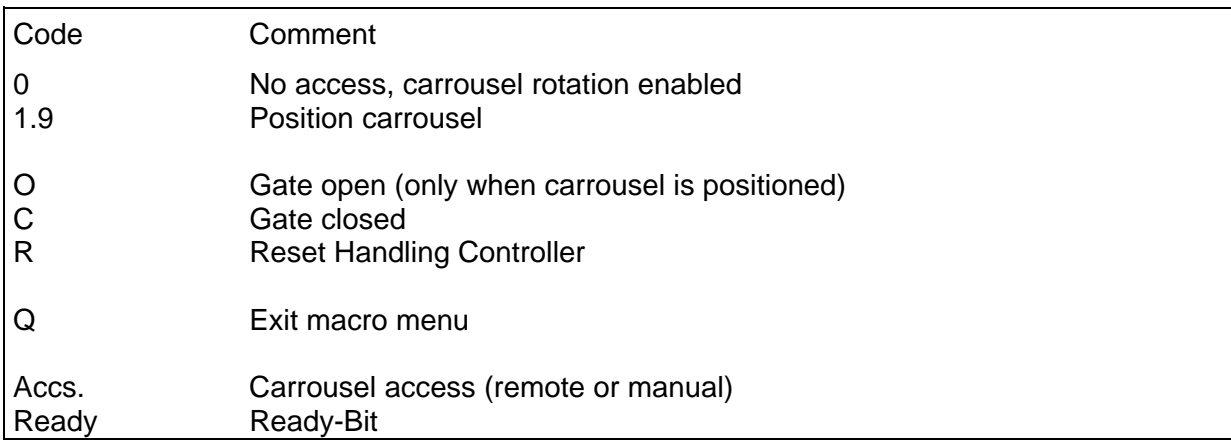

#### **2.1.4 Teach Positioning Times**

Program to measure positioning times of the carrousel. The program starts positioning automatically. As a result a table containing the measured positioning times is presented.

#### **2.1.5 Random Positioning**

Program for positioning the carrousel randomly without gate movements. After entering the access intervals the program continuously simulates accesses at random positions until the "q-Key" is pressed. As a result a table containing statistical data is presented.

If an error of positioning time larger then 0.4 seconds compared with the calibrated positioning time is observed a positioning error is assumed and monitored.

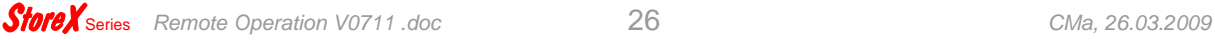

#### **2.1.6 Random Access Cycles**

Program for positioning the carrousel randomly including gate movements. After entering the access intervals the program continuously simulates accesses at random positions until the "q-Key" is pressed. As a result a table containing statistical data is presented.

If an error of positioning time larger then 0.4 seconds compared with the calibrated positioning time is observed a positioning error is assumed and monitored.

#### **2.1.7 Random Fast Access**

Program for positioning the carrousel randomly including combined positioning-gate movements commands.

After entering the access intervals the program continuously simulates accesses at random positions until the "q-Key" is pressed. As a result a table containing statistical data is presented.

If an error of positioning time larger then 0.4 seconds compared with the calibrated positioning time is observed a positioning error is assumed and monitored.